#### Tutorial: Direction-Dependent Calibration Part 2

### Previously...

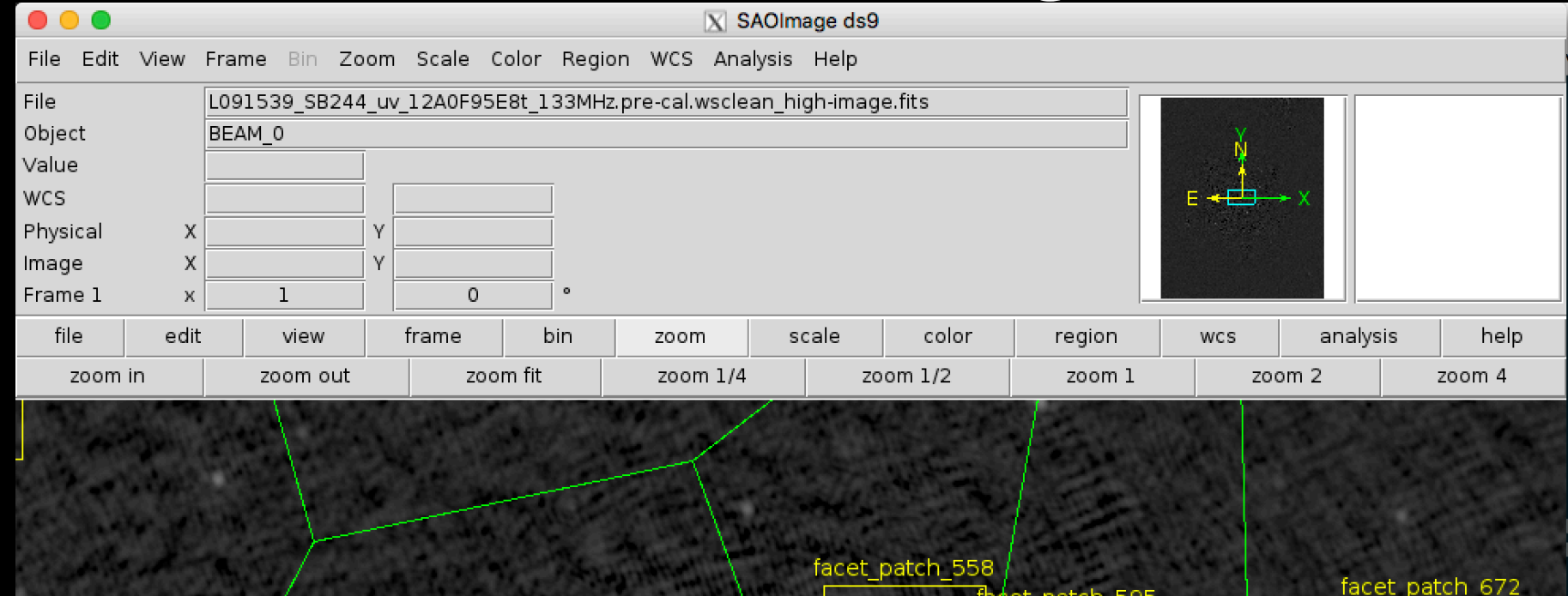

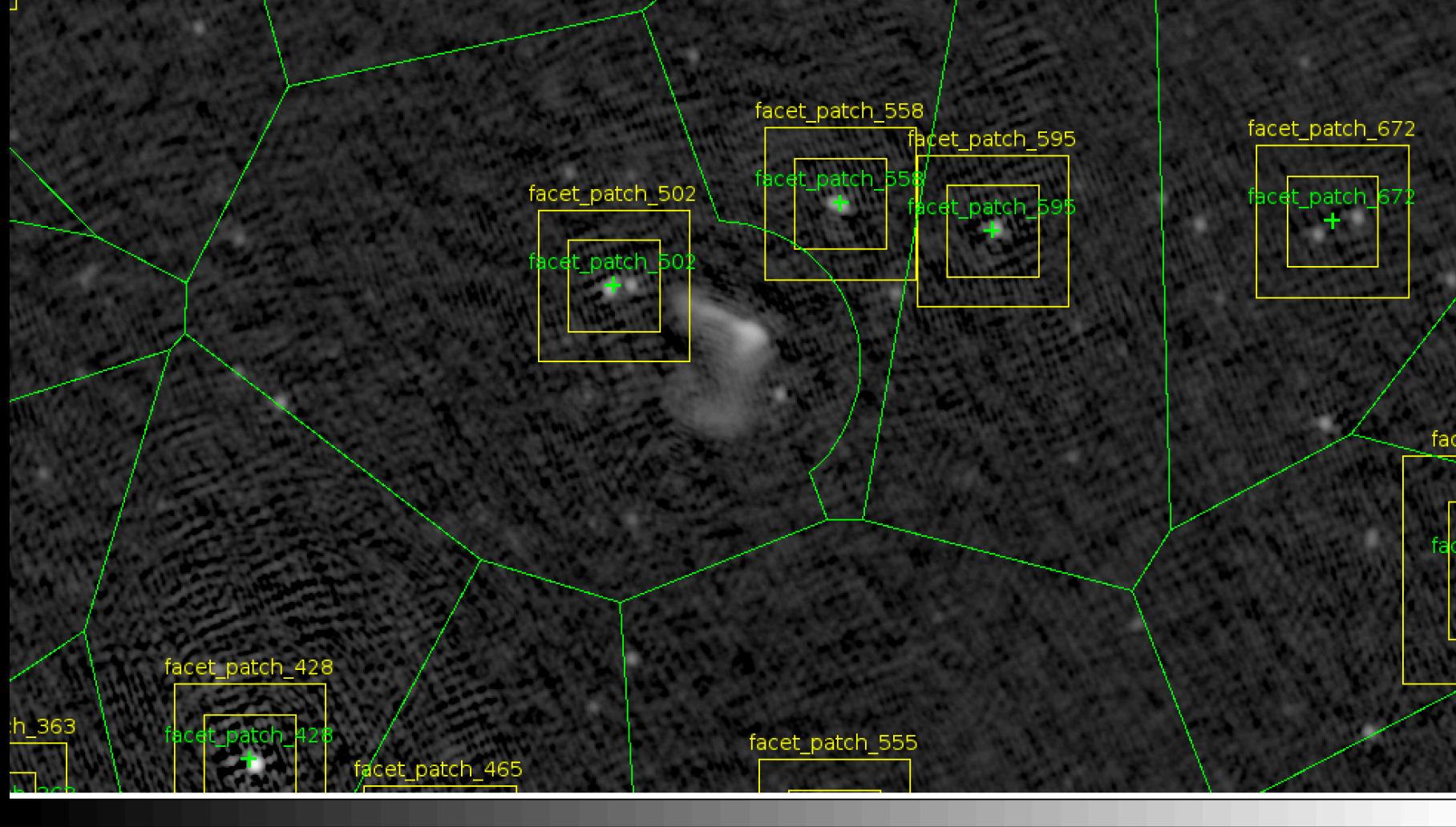

 $0.13$ 

 $0.26$ 

0.54

 $1.1$ 

 $2.2$ 

 $-0.0039$ 

0.0048

0.022

0.057

# Continuing the Run

- Now that DDE calibrators and facet layout have been checked, we can restart Factor
- Edit the parset and set:

```
[global] 
interactive = False
```
• Now restart Factor with the same command as before:

**reattach to the screen (if needed)**

```
•
$ screen -r 
[Answer "n" to prompt if you haven't already done so]
$ runfactor -v factor.parset
```
## Selfcal Strategy

- Selfcal is done on each calibrator to improve its model and DDE corrections
- Factor minimizes the number of free parameters solved for during selfcal in order to avoid overfitting:
	- **Fast phases** (TEC): one solution every ~10-20 seconds and ~10 MHz to track rapid changes due to ionosphere
	- **Slow gains** (amp + phase): one solution every ~10-20 minutes and ~2 MHz to correct for beam effects

#### TEC (from fast-phases): correction for ionospheric effects

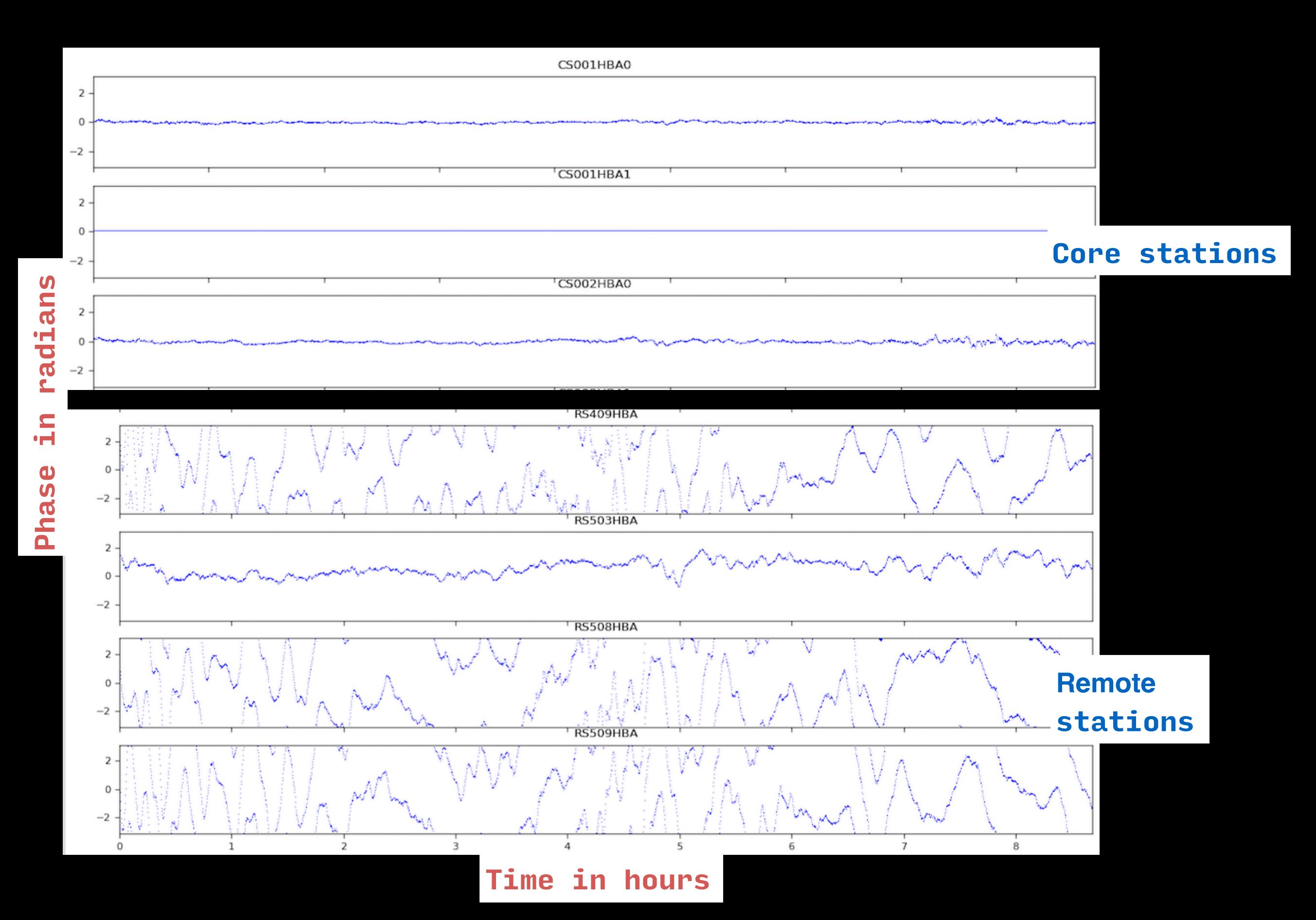

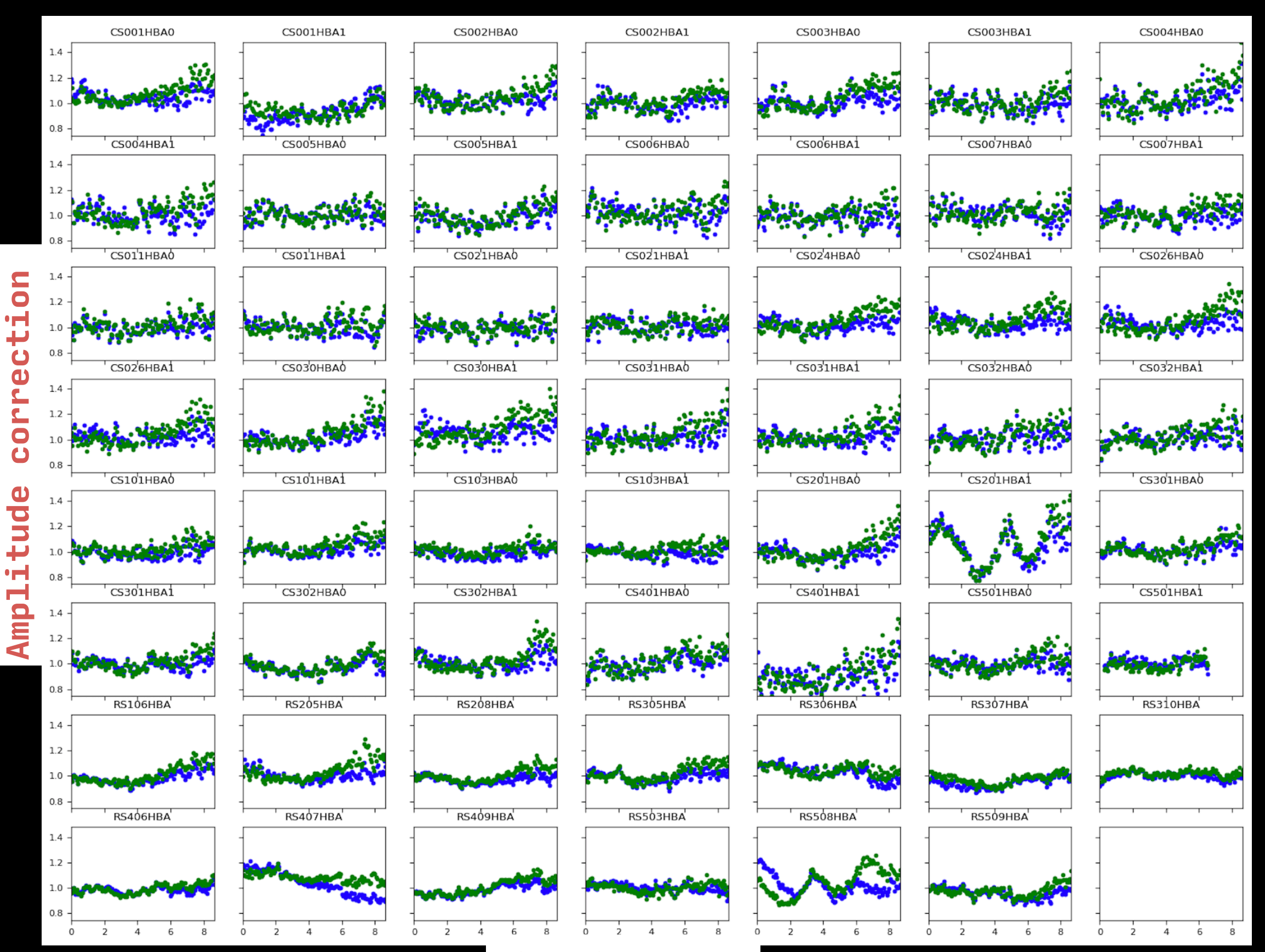

**Time in hours**

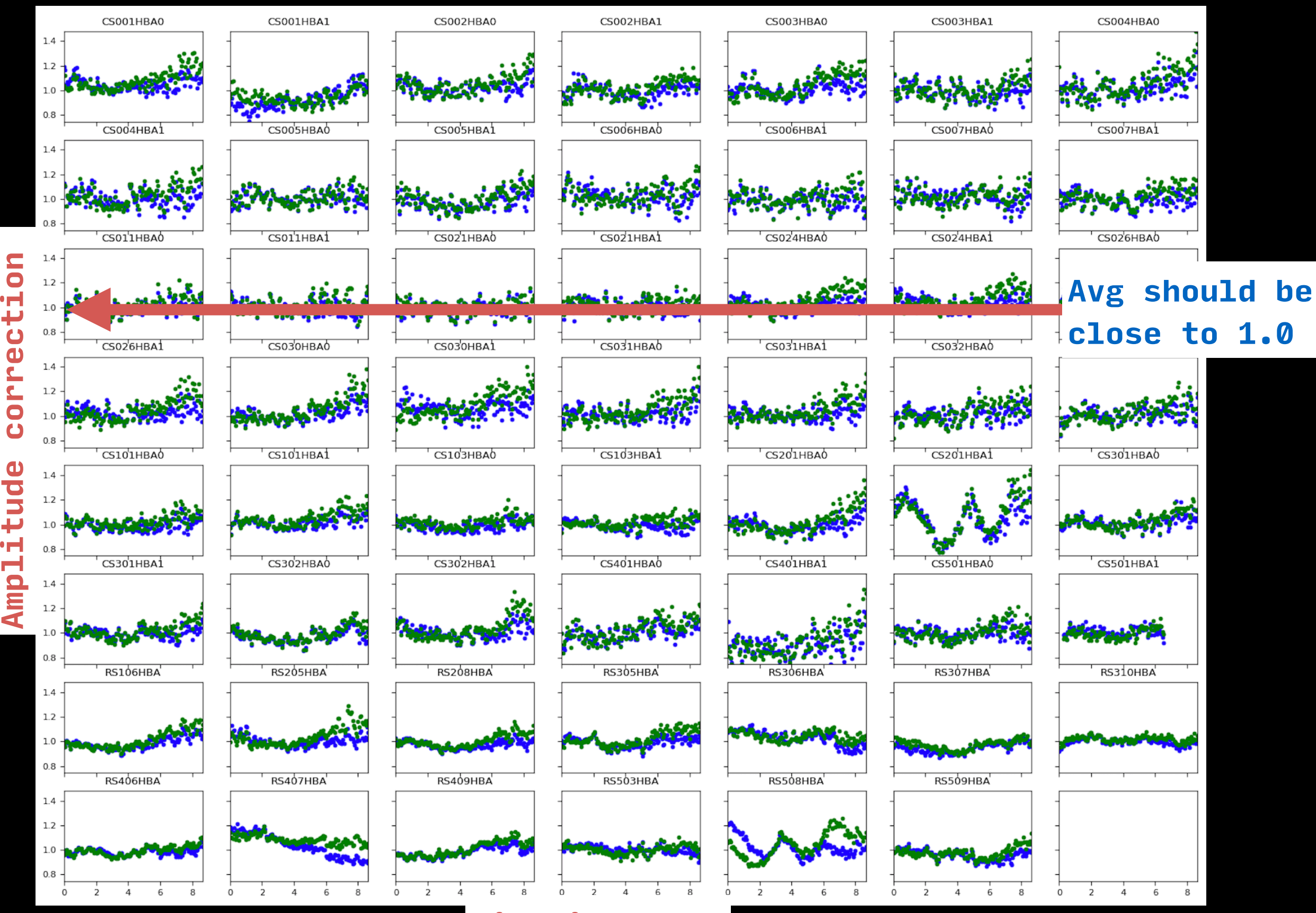

**Time in hours**

### Self Calibration

### Self Calibration

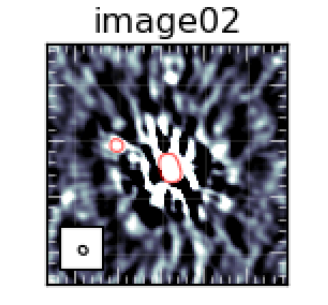

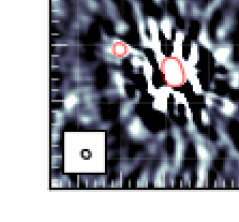

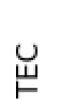

TEC

TEC + Gain

 $+$  Gain

TEC<sub>.</sub>

Dir. Indep.

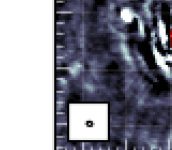

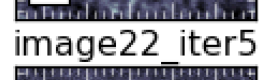

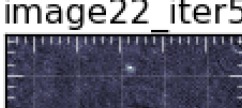

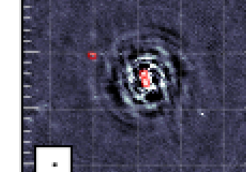

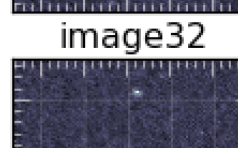

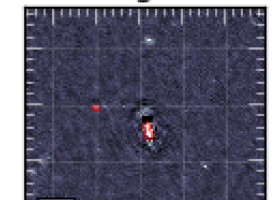

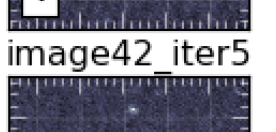

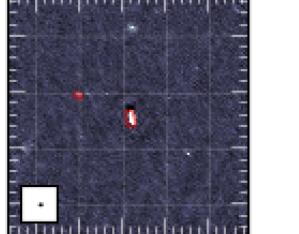

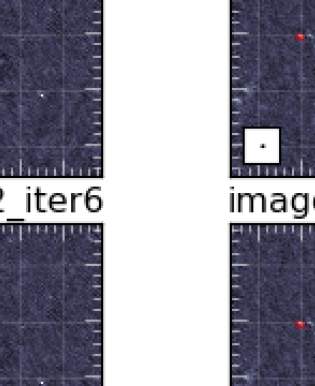

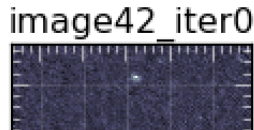

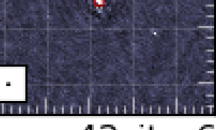

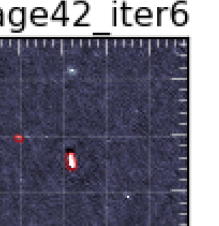

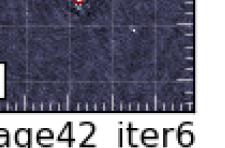

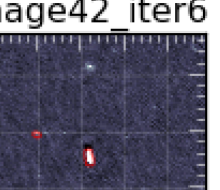

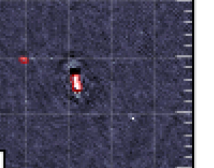

image42 iter6

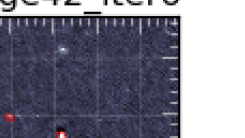

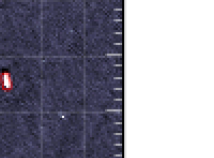

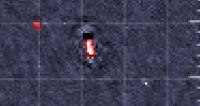

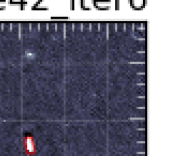

image42 iter1

image42\_iter7

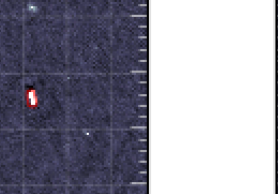

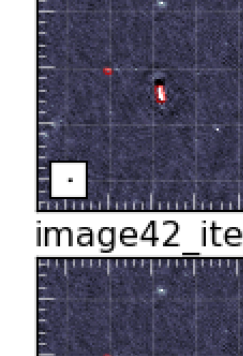

image42 iter2

image42 iter8

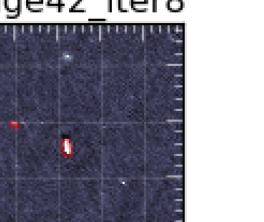

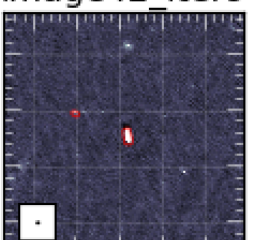

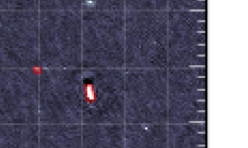

image42 iter9

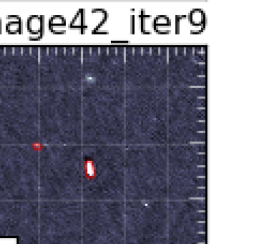

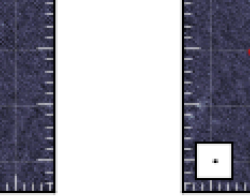

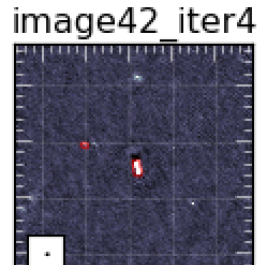

image22 iter4

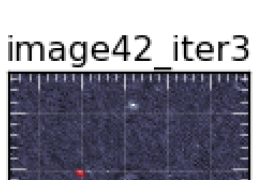

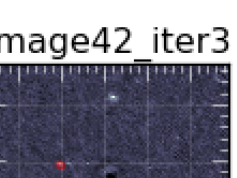

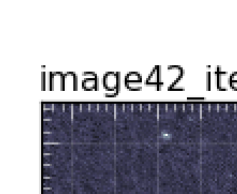

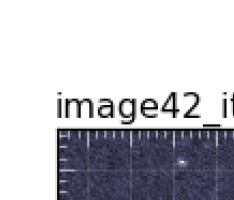

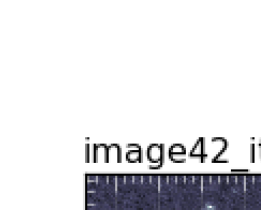

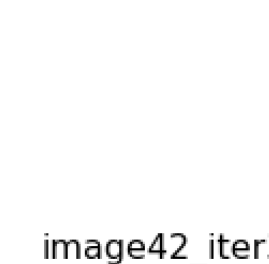

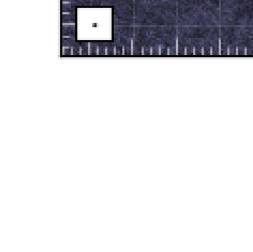

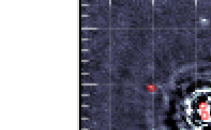

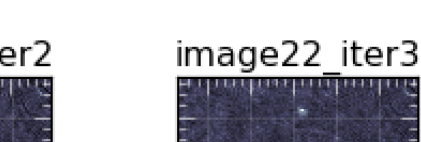

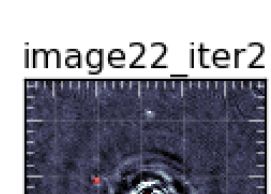

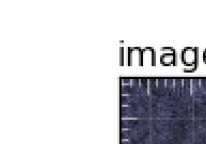

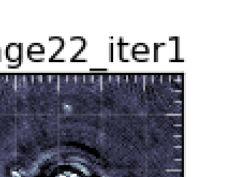

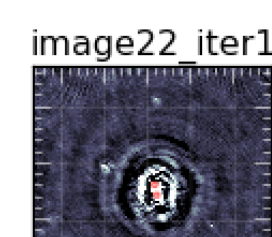

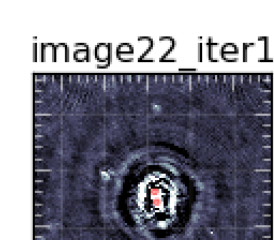

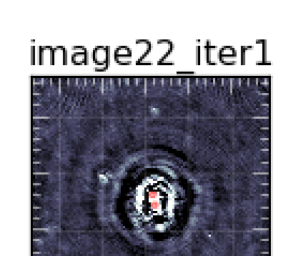

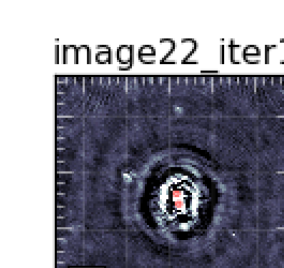

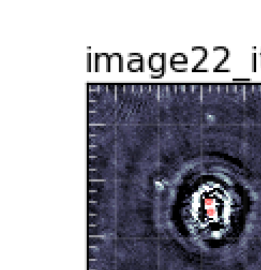

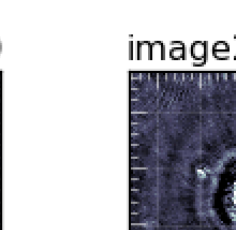

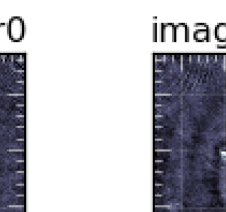

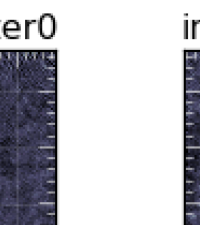

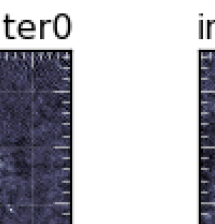

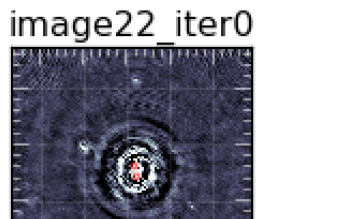

 $\cdot$  Once Factor has started, you can check the progress of a run with the **checkfactor** tool:

[Outside of screen - exit with CTRL-A CTRL-D if needed] \$ checkfactor factor.parset & INFO - factor:progress - Plotting directions... INFO - factor:progress - Left-click on a direction to select it and see its current state INFO - factor:progress - Right-click on a direction to deselect it INFO  $-$  factor: progress  $-$  (In both cases, pan/zoom mode must be off) INFO - factor:progress - Press "c" to display calibrator selfcal images for selected direction INFO - factor:progress - Press "i" to display facet image for selected direction INFO - factor:progress - Press "v" to display facet verify image for selected direction INFO - factor:progress - Press "t" to display TEC solutions for selected direction INFO - factor:progress - Press "g" to display Gain solutions for selected direction INFO - factor:progress - Press "u" to update display (display is updated automatically every minute) INFO - factor:progress - Press "h" to repeat these instructions on this terminal

#### • After a short time, a window should appear showing the facet layout

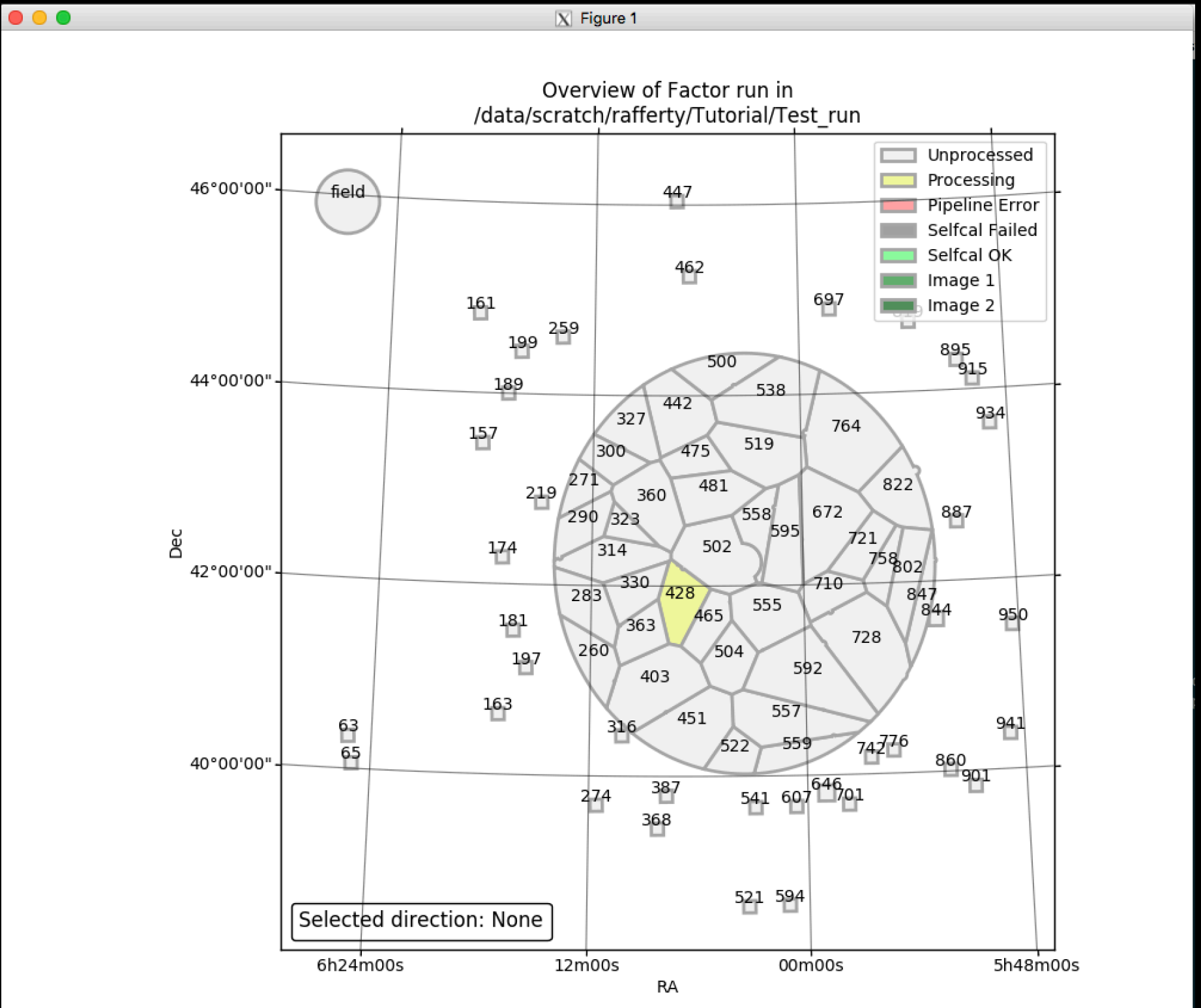

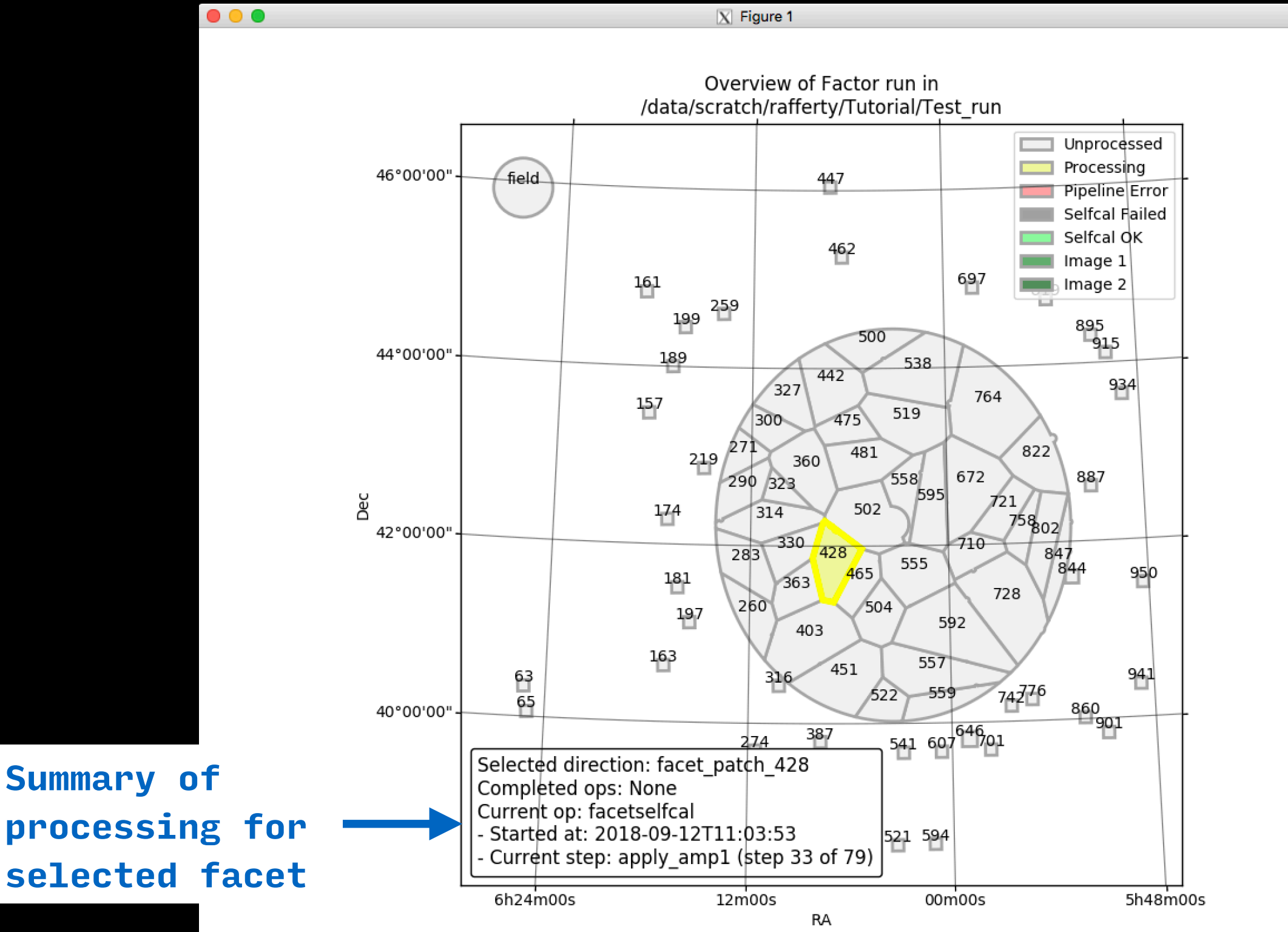

- Click on the yellow facet (the one currently being processed)
- Hit the "c" key to see the calibrator images made during selfcal

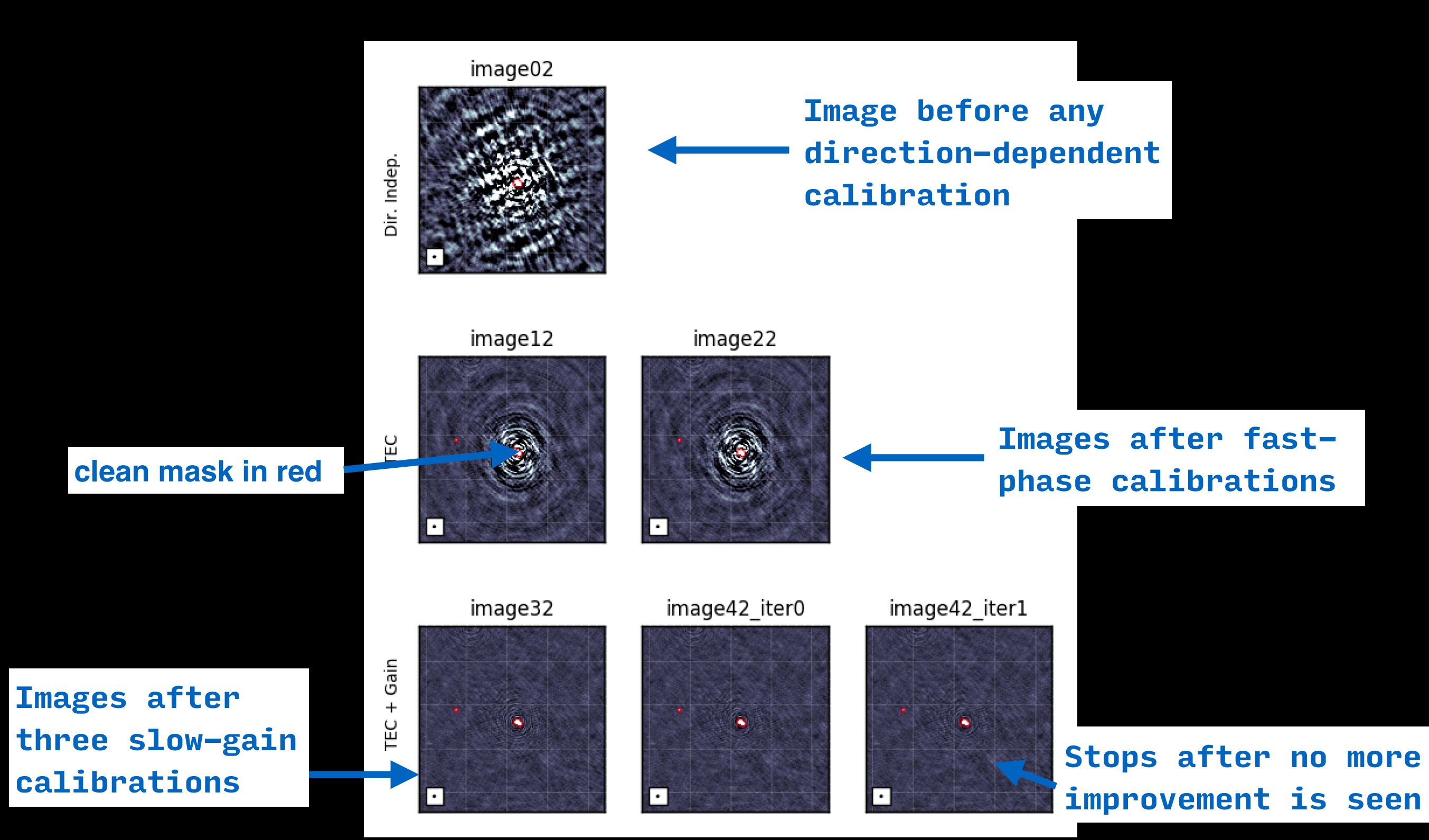

• Hit the "t" key to see the TEC solutions made during selfcal (the main selfcal loop must be finished first)

#### TEC (from fast-phases): correction for ionospheric effects

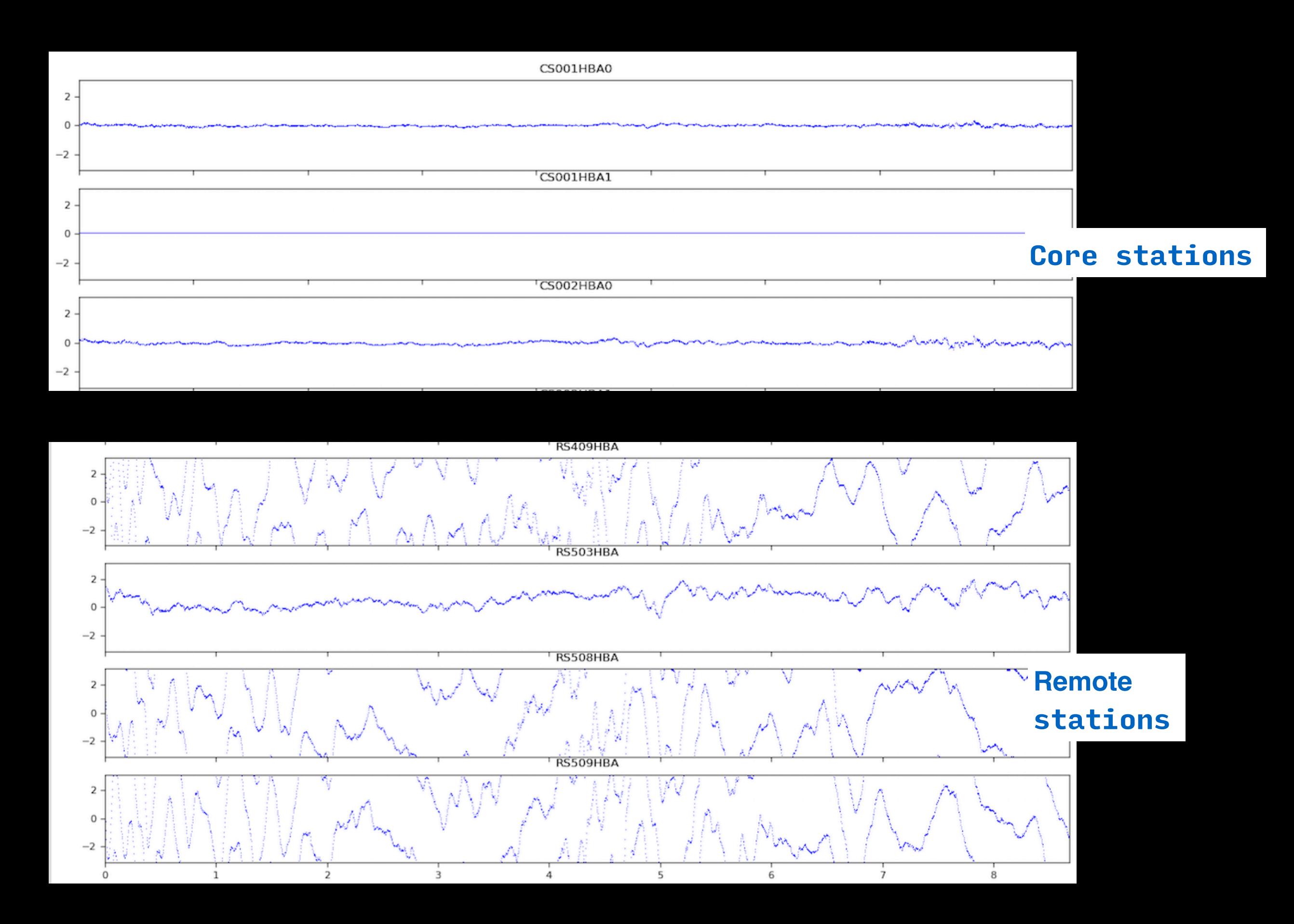

#### TEC (from fast-phases): correction for ionospheric effects

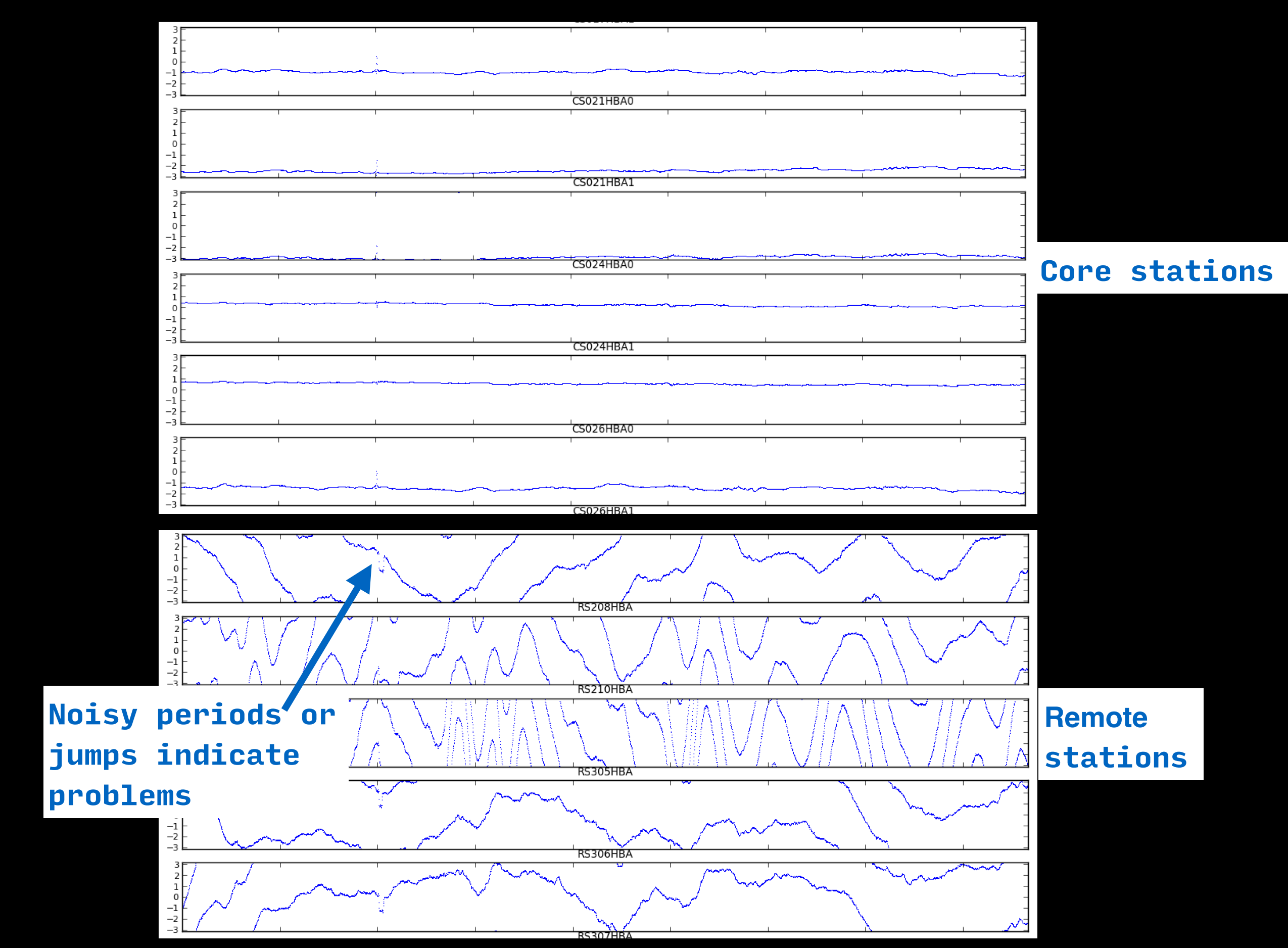

• Hit the "g" key to see the Gain solutions made during selfcal (the main selfcal loop must be finished first)

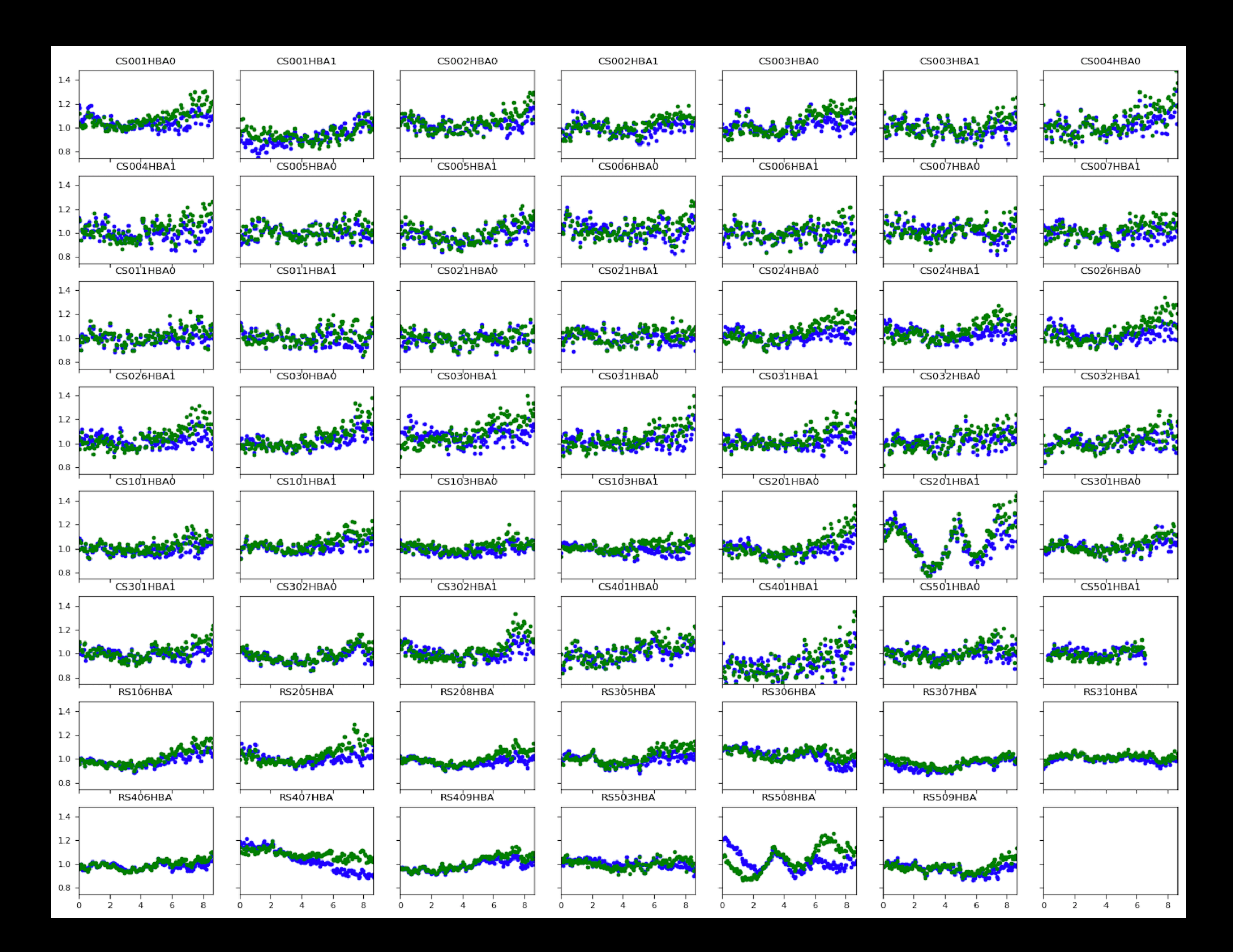

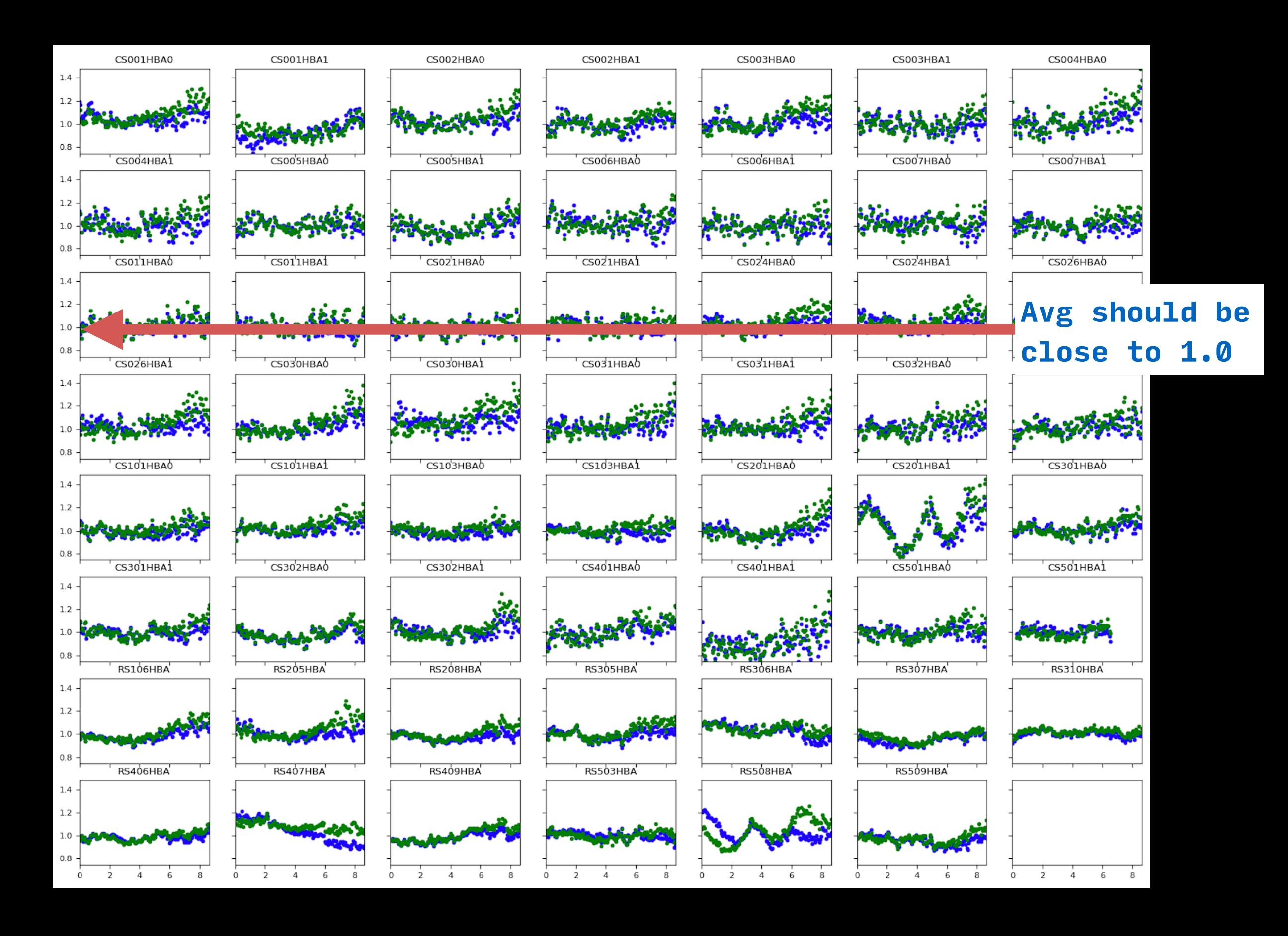

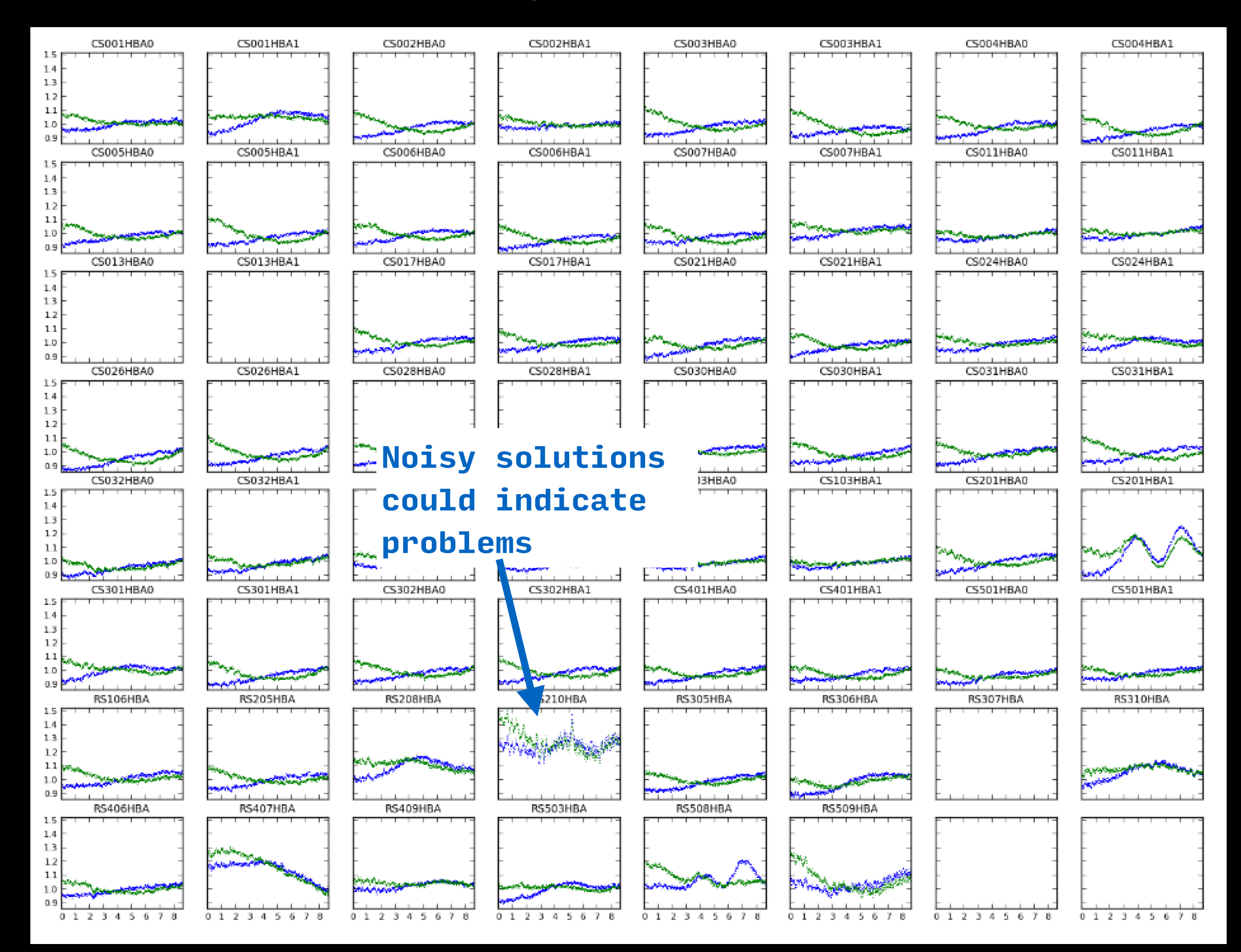

## Verifying Selfcal

• Hit the "v" key to open the selfcal verification image in ds9 (the facetselfcal operation must be finished first). This may take a few seconds…

#### Residual (source-subtracted) images

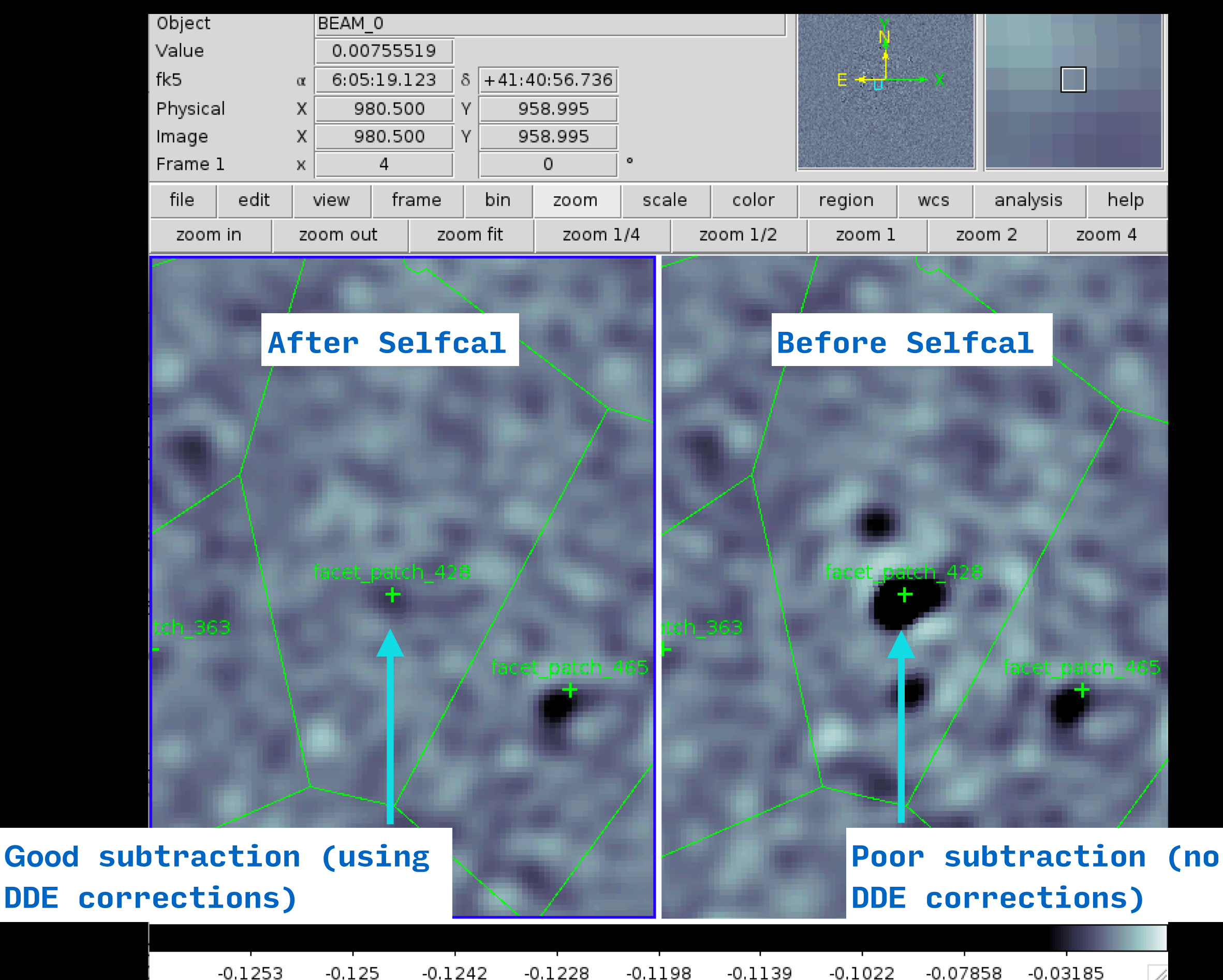

### Continue Processing

- Let Factor continue to process in the screen overnight
- It will selfcal three directions, image them, and stop
- In the morning, we can start from there...